## **LABORATORIJSKE VJEŽBE IZ DIGITALNE ELEKTRONIKE**

## **Ime i prezime: Razred: Razred: Razred: Red.br.:**

## **PLC programiranje**: **ASTABIL**

## **Zadaća vježbe:**

1. Pokretanje programa SIMATIC STEP 7 (TIA Portal) V14

Unutar projekta <sub>3</sub><sup>"</sup> kreirati novi blok pod nazivom **"Žuto svjetlo"** 

- 2. U ljestvičastom dijagramu realizirati sljedeći program koristeći Pulse Timer: Semafor radi ukoliko je uključena sklopka I0.0. Semafor daje treptajuće žuto svjetlo, sa simetričnim periodom titranja od 6 sek. Prebaciti program na PLC i provjerite rad.
- 3. Izmijeniti rad semafora na način da je žuto svjetlo uključeno 5, a isključeno 2 sekunde. Prebaciti program na PLC i provjerite rad.
- 4. Koliki je radni ciklus astabila u drugom, a koliki u trećem zadatku?
- 5. Objasniti djelovanje TP monostabila.
- 6. Unutar projekta <sub>3</sub><sup>"</sup> kreirati novi blok pod nazivom **"Semafor**"

a)Sklopkom I0.0 pokrećemo rad semafora. Semafor radi na način da 20 sekundi gori crveno svjetlo nakon čijeg gašenja se uključuje žuto na 5 sekundi. Po gašenju žutog svjetla pali se zeleno na 20 sekundi. Ciklus se stalno ponavlja do gašenja sklopke I0.0. Prebaciti program na PLC i provjerite rad.

b)Program dopuniti na način da gašenjem sklopke I0.0 semafor prestaje raditi i uključuje se treptajuće žuto svjetlo (2s-ON, 2s-OFF). Prebaciti program na PLC i provjerite rad.

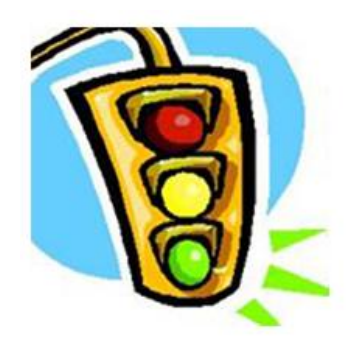

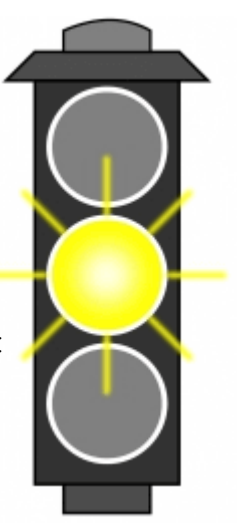